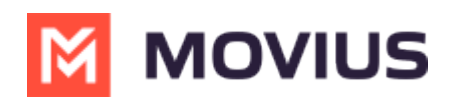

# **Calls - Movius for BlackBerry Android**

Last Modified on 11/14/2023 3:05 pm EST

Read on to learn about making calls from the MultiLine Android mobile applications.

### **Overview**

There are multiple ways to place a call in MultiLine: from the **Keypad**, from the **Recents** tab, and from your **Contacts** list. You can also place calls by clicking on phone number links.

### **Before you start**

- Your organization will customize the look and feel of your MultiLine app. Therefore, screens presented in these instructions may differ visually from your version of MultiLine.
- Your organization may enable or disable certain functions, including:
	- Calling, Data/Minutes mode, or WiFi calling
	- Call forwarding or Call handling
	- Call recording
- If you have questions about what functions are enabled, contact your IT group for assistance.

### **Make a Call from the Keypad**

1. Go to the **Calls** tab.

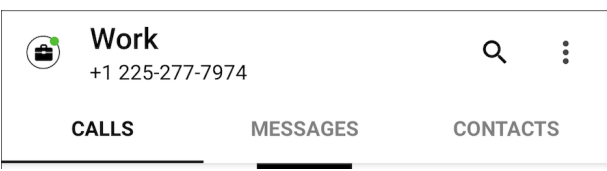

2. Tap the Keypad icon on the bottom right (Android)

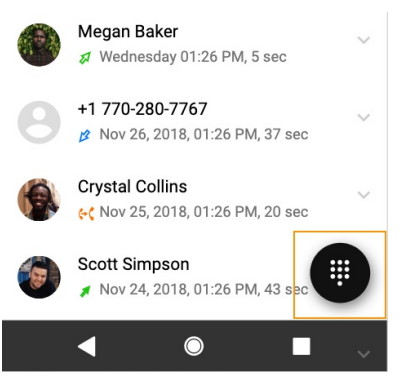

3. If you see the toggle, you can choose whether to make the call over Data or [Minutes](http://help.moviuscorp.com/help/understanding-your-call-settings) [\(https://help.moviuscorp.com/help/understanding-your-call-settings\)](https://help.moviuscorp.com/help/understanding-your-call-settings) by tapping the toggle

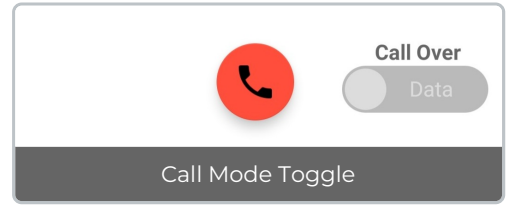

4. Begin dialing the number in the field at the top of the dial pad*Note: tap the country code to*

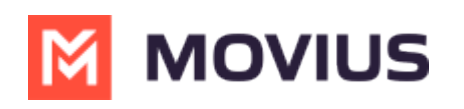

*change it*

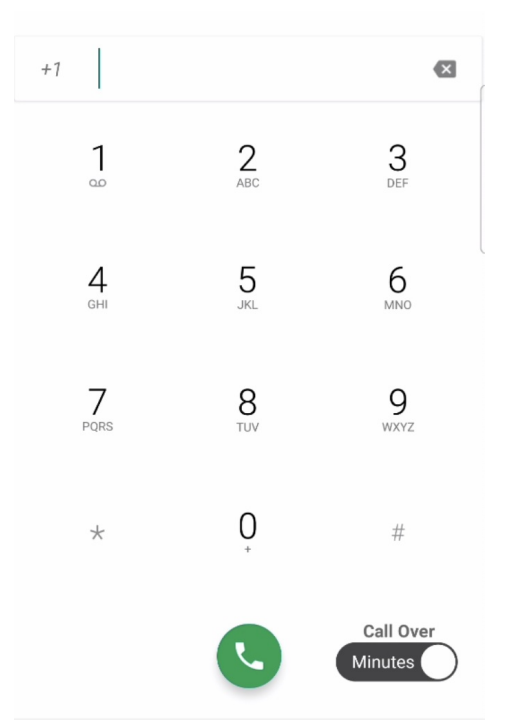

5. Tap the **Results** area to view matches and select someone to dial from your Contacts.

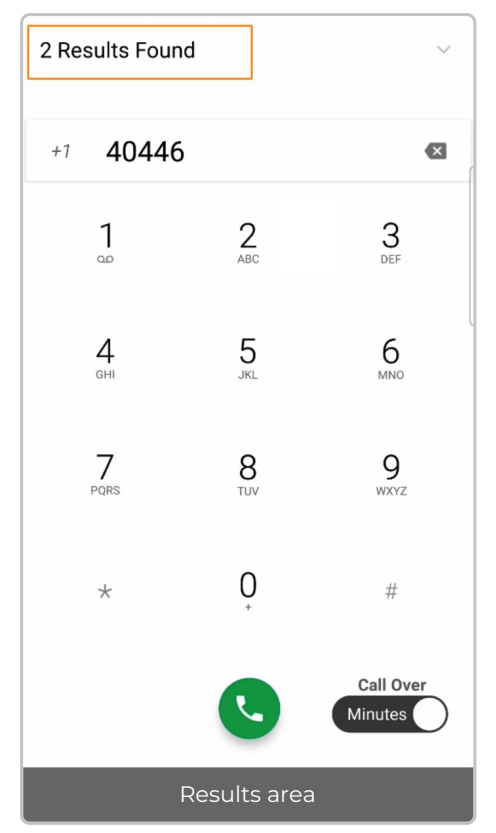

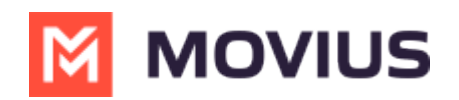

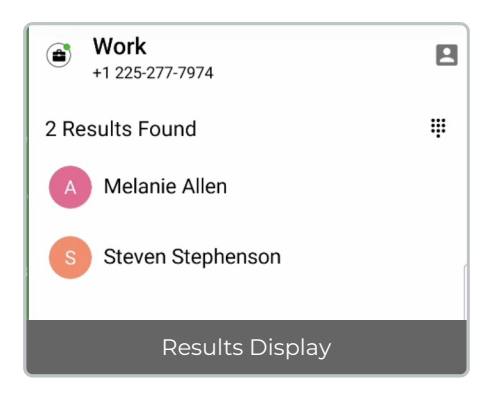

# **Make a call from Contacts**

1. Go to your **Contacts** tab at the top of your screen.

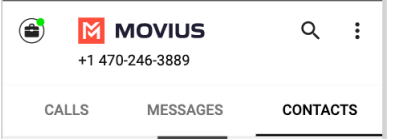

2. Tap a Contact.

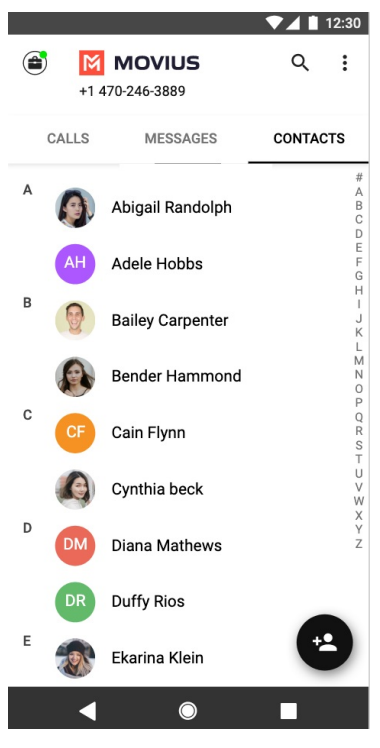

3. Tap the contact to access Contact details and tap on the phone number to call.

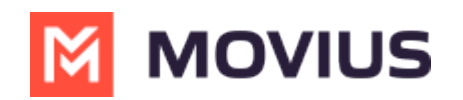

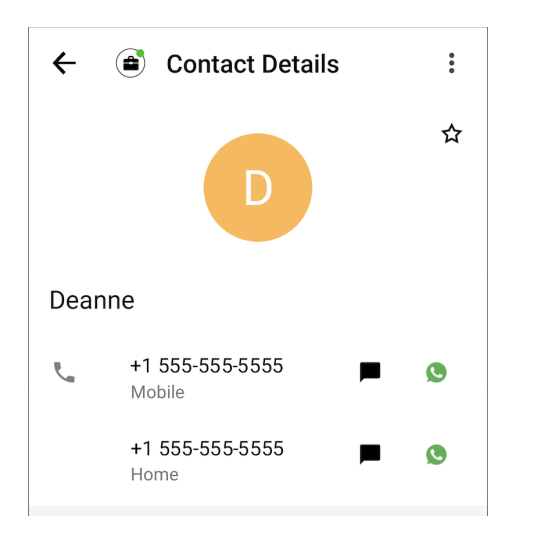

# **Call someone back from Recents**

1. Go to your **Calls** tab.

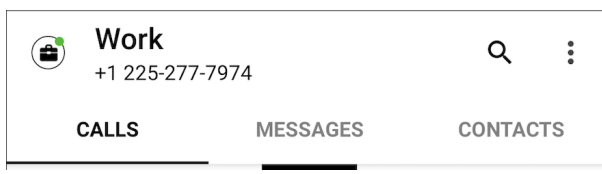

2. Double-tap on the call you want to call back.

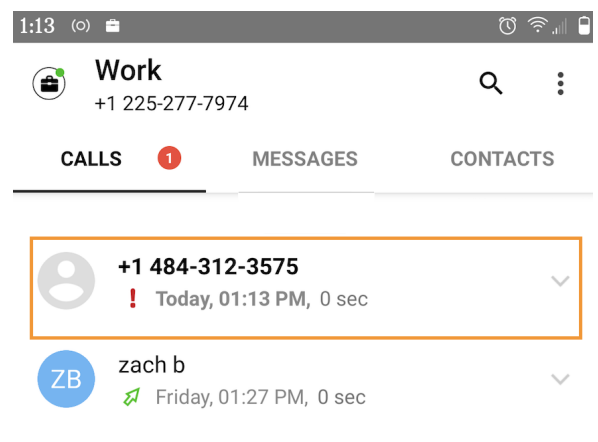

You can also call by tapping the down arrow, and then **Call Details** screen. Tap the **Phone** icon to call.

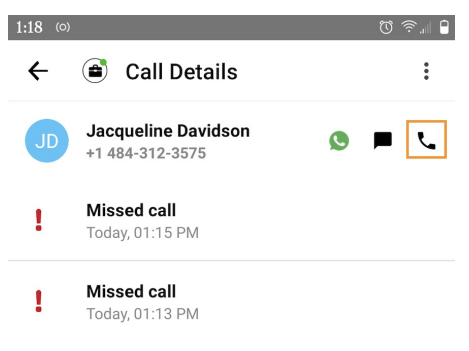